and some of the articles are completely free (eg. shorter ones and Table of Contents)

is free,

The first page of every article

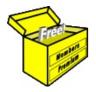

# Brainy's Articles on

# **BullCharts**

### BullScan to rank stocks

Article No: **BC-10-410** page 1 of 7 Jun 2014

This article is NOT free\*

#### Introduction

Let's say that we invest (or trade) in shares, and that we have a reasonable stock selection strategy that tends to identify good shares that are worth investing in. However, we currently have too many stocks on our buy list. How do we decide which ones to invest in today, and which ones to leave for a few days?

It would be good if we could somehow rank the stocks in our list, perhaps by share price performance. If we could have the best performing stocks on the top of the list it might help with the buying decision.

## **Table of Contents**

| Introduction                     | <u>1</u> |
|----------------------------------|----------|
| Using MA to quantify performance | <u>1</u> |
| The objective                    | <u>2</u> |
| The MA percent difference        |          |
| The scan properties              | 3        |
| The scan criteria                | 3        |
| Summary                          | <u>7</u> |
|                                  |          |

This Article in Brainy's series on BullCharts, BC-10-410,

"BullScan — ranking stocks", explains how to set up and run a BullCharts scan to quantify share price performance, and produce a list of stocks sorted in descending order of performance. Other eBook Articles provide an introductory discussion to the topic of ranking stocks by share price performance, including:

- eBook Article ST-6070, "Ranking stocks by performance";
- eBook Article TA-6170, "ROAR indicator";
- eBook Article TA-6510, "Tools for ranking stocks".

## Using MA to quantify performance

As discussed in Article **TA-6510**, "**Tools for ranking stocks**", the Moving Average (MA) technical analysis chart indicator is one tool that can be used to quantify share price performance. That article describes using a 15 week Exponential Moving Average (EMA) on weekly charts, and calculating the change in the EMA over the last five or six complete weeks.

The two weekly price charts in Figure 1 below include a 15 week EMA (the blue curve on the price pane), with the ROAR indicator shown in the lower pane.

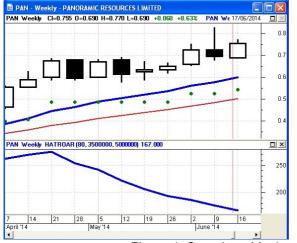

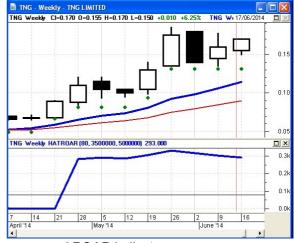

Figure 1: Samples - Moving Average, and ROAR indicator.

The challenge for us is to prepare a BullCharts scan that can scan across a watchlist of stocks (or the entire market), and calculate the change in the EMA over a recent period — such as the last five or six weeks.

For all the details of the BullCharts scan, and the results of running the scan, see the notes on the following pages.

File Name: bc-10-410\_bullscan-to-rank-stocks.odt

Printed: 1 Jul 2014

Note: This information cannot be relied upon. It is only a guide. There is no guarantee of success. © Copyright 2014, Robert Brain. These articles are available by subscription. See: <a href="https://www.robertbrain.com">www.robertbrain.com</a>

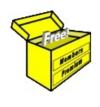

# Brainy's eBook (PDF) Articles

This article is NOT free

Unfortunately, the remaining pages of this article are not available for free.

Some of the eBook Articles are available for free, including the Table of Contents pages, and the Introduction and Overview pages.

These articles take a lot of time, experience, knowledge and expertise to compile.

However, there is some good news.

You can subscribe as a Toolbox MEMBER and have unlimited access to all Articles, plus a whole lot more.

Visit: www.robertbrain.com

Robert writes and updates Articles on three topics:

- ✓ Share Trading & Investing
  - Technical Analysis
- ✓ BullCharts (charting software)

See a list of Articles in the free section of the Toolbox: www.robertbrain.com/members-area/articles.html (the green shaded articles are free)

File Name: page2-note.odt

Printed: 27 Apr 2012

Note: This information cannot be relied upon. It is only a guide. There is no guarantee of success. © Copyright 2009-2012, Robert Brain. These articles are available by subscription: <a href="www.robertbrain.com">www.robertbrain.com</a>